# **NAVIANCE INTRODUCTION Reference Guide**

# **TO ACCESS NAVIANCE:**

PWHS website, PWHS, Counseling OR

Link to Naviance: http://connection.naviance.com/pwhs

## **LOG IN INFORMATION:**

Usernames for students are their PW ID number. Passwords are student selected. Parents are able to use their child's log-in information or request their own by contacting the college counseling office at vmarino@colonialsd.org

## **AREAS TO EXPLORE:**

#### **Home Page:**

- Links on the left‐hand side for important websites i.e. SAT/ACT registration, PA State Universities, NCAA registration, Common Application, Financial Aid, etc.
- Important reminders, "Thing To Do" and general information from the Counseling Office
- Updated messages for students

# **NAVIANCE FAMILY CONNECTION**

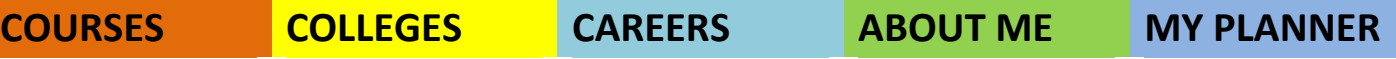

- **Courses:** Browse the PWHS course catalogue and develop a tentative four-year plan.
- **Colleges**: This tab is used to start your college search and has valuable information about academics, admissions, and finances.

#### **My Colleges:**

**Colleges I Am Thinking About** – Click on **"add to this list"** and search colleges by name.

**Compare Me –** Click on and compare your scores to past PW students who have applied to the same colleges and universities.

**College Visits –** Colleges that are visiting PWHS. Updated weekly!

**College Research:** This is a great place to start your college search.

**Supermatch College Search –** Do a college search using your criteria.

**Scattergrams –** Compare your GPA and SAT/ACT scores to past PW students who applied to colleges you are thinking about. Scattergrams show you the past PW students' admissions decisions to those colleges.

**Acceptance History –** List of all colleges and universities with past PW students' history of accepted and enrolled.

**College Maps –** 3 maps that show the following ‐ Colleges that accepted past PW students, Colleges where past PW students are attending and Top 20 colleges where PW students applied.

**Scholarships and Money:** You should start looking at scholarships now!

**National Scholarship Search –** National search engine by SallieMae for scholarships.

**PW Scholarship list –** More scholarship opportunities are listed daily. These are scholarships sent directly to PW from outside sources.

#### **Careers:**

**Explore Careers and Clusters ‐** Students can explore by specific career or by career cluster ie: education, finance, health science, etc.

**What Are My Interests? –** Start here to find your interests. There are two assessment tools to help you:

**Cluster Finder –** Identify your top careers based on your areas of interests and favorite activities.

**Career Interest Profiler –** Discover careers for you based on work activities that interest you.

**Roadtrip Nation Interviews –** Over 3,000 videos of interviews with people in every career you could imagine!

### **About Me:**

**Strengths Explorer –** This tool will help uncover your talents and strengths. This survey can be taken only once.

**Resume –** Build a resume by adding entries with this step by step guide.

**Profile ‐** Students are able to see their most recent GPA. Please make certain the email address is accurate.

Test Scores - Test scores can be viewed.

We know making plans for after graduation can be overwhelming. Please do not hesitate to contact the guidance counselors or Mrs. Lynch if you need support or assistance. We are here to help students navigate the process and are happy to do so.